#### **ИЗМЕРИТЕЛЬ ОСВЕЩЕННОСТИ. ЛЮКСМЕТР. DT-8809A**

## **Руководство по эксплуатации v. 2011-06-28 MIT DVM DVB**

- Удержание показаний на дисплее (HOLD)
- Графическая шкала
- Регистрация импульсных сигналов (мин. 10 мкс)
- Дельта-измерения
- Регистратор данных
- Вывод данных на ПК по USB

## **ЭЛЕМЕНТЫ ПРИБОРА**

- 1. ЖК-дисплей
- 2. Кнопка *†***/LOAD** включение/ выключение подсветки, просмотр сохраненных данных
- 3. Кнопка **UNITS** выбор единиц измерения
- 4. Кнопка **RANGE/APO** выбор диапазона измерений
- 5. Кнопка **REC/Setup** запись текущего показания в память прибора
- 6. Кнопка **REL** режим дельта-измерений
- 7. Кнопка **MAX/MIN** отображение макс./мин. значений
- 8. Кнопка **PEAK** регистрация импульсных сигналов
- 9. Кнопка **HOLD** удержание показаний на дисплее
- 10. Кнопка  $\Phi$  включение/выключение питания
- 11. Фотодатчик

# **ЭЛЕМЕНТЫ ДИСПЛЕЯ**

- A. **SET** настройка параметров
- B. вывод данных на ПК по USB
- C. 88-номер ячейки памяти
- D. **DOWNLOAD** передача данных на ПК
- E. **Klux, KFC** единицы измерения освещенности
- F. Диапазоны измерения освещенности
- G. **PMAX**, **PMIN** максимальное/минимальное значение
- H. **MANU** Δ-измерения
- I. **HOLD** удержание показаний на дисплее
- J. низкий заряд батареи
- K. режим автовыключения
- L. Основной индикатор отбражение освещенности
- M. Дополнительный индикатор отображение даты и времени
- N. Дата, время измерения

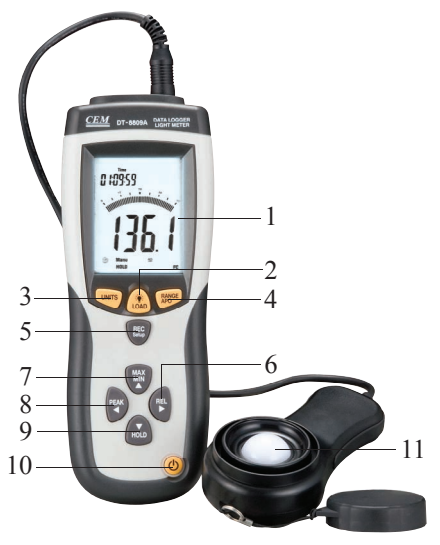

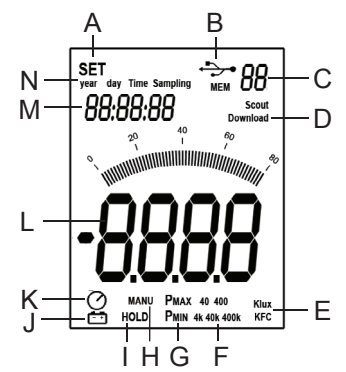

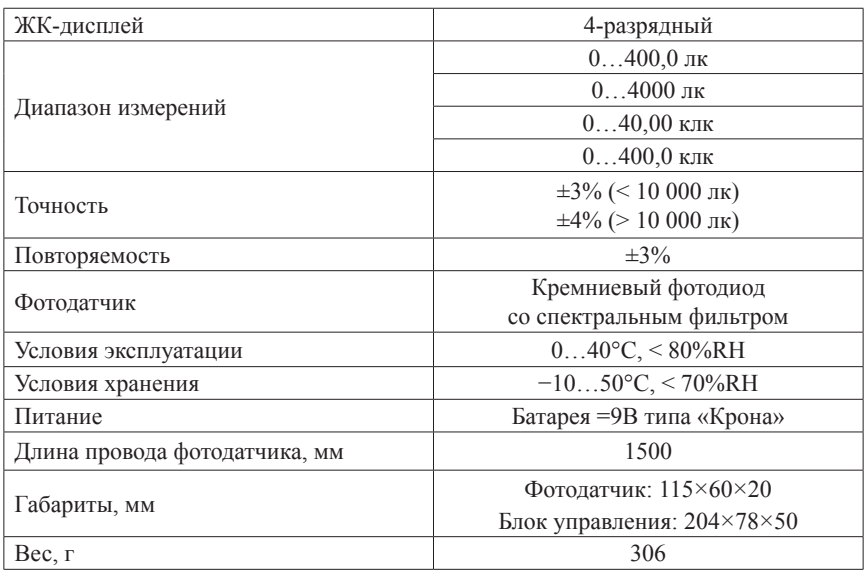

## ТЕХНИЧЕСКИЕ ХАРАКТЕРИСТИКИ

## ПОРЯДОК РАБОТЫ

- Включите прибор, нажав кнопку Ф.  $1 -$
- $2.$ Выберите единицы измерения с помощью кнопки UNITS.
- $\mathcal{Z}$ Извлеките фотодатчик из футляра и в горизонтальном положении поверните его к источнику света.
- $\overline{4}$ Снимите показания с лисплея.
- Появление на лисплее прибора налпись «CL» свидетельствует о слишком силь- $5.$ ном сигнале: должен быть выбран более широкий диапазон измерений с помощью **КНОПКИ RANGE/APO.**
- 6 Для удержания текущего показания на дисплее нажмите кнопку **HOLD**. Чтобы вернуться к обычному режиму измерений, нажмите **HOLD** повторно.
- Лля определения пикового максимального/минимального значения нажмите  $7<sup>1</sup>$ кнопку РЕАК необходимое количество раз. Выход из режима осуществляется также нажатием РЕАК.
- 8. Выбор определения максимального/минимального значения, а также выход из режима осуществляется нажатием **MAX/MIN**.
- $9<sub>1</sub>$ Режим лельта-измерений. При нажатии кнопки REL текущее значение заносится в память и принимается за начало отсчета: все последующие измерения будут являться разностью между текущим и сохраненным в момент нажатия REL значениями. На экране появится индикатор MANU.
- 10. Когда измерения закончены, оденьте футляр на фотодатчик и выключите прибор.
- 11. Лля того, чтобы задействовать или отключить функцию автовыключения, одновременно нажмите на кнопки REC/SETUP и RANGE/APO. Активации функции соответствует появление на дисплее индикатора  $\mathcal{O}$ .
- 12. Для включения/выключения подсветки нажмите на кнопку \*/LOAD.
- 13. Настройка даты и времени регистрации.
- Одновременно нажмите на кнопки REC/SETUP и UNITS.  $\overline{a}$
- Для выбора параметра настройки используйте кнопки РЕАК и REL. Доступ $h$

ные параметры настройки: час, минута, секунда, время измерения, число, месяц, день недели, год.

- c. Используйте кнопку **MAX/MIN**, чтобы увеличить значение настраиваемого параметра, и **HOLD**, чтобы уменьшить.
- d. Для выхода из режима настройки одновременно нажмите кнопки **REC/ SETUP** и **UNITS**.
- 14. Сохранение результатов измерений.
- a. Для того, чтобы сохранить текущее показание в памяти прибора, нажмите на кнопку **REC/SETUP**.
- b. Чтобы войти в меню просмотра сохраненных данных или выйти из него, нажмите и удерживайте кнопку **/LOAD** в течение 5 секунд.
- c. Переход к следующей записи осуществляется с помощью кнопки **MAX/MIN**, к предыдущей – с помощью кнопки **HOLD**.
- d. Для очистки памяти нажмите и удерживайте кнопки **REC/SETUP** и /**LOAD** в течение 5 секунд: на экране появятся индикатор **MEM** и надпись «CL».
- 15. Режим «регистратор данных».
- a. Сначала произведите настройку даты и времени регистрации. Установленное по умолчанию значение времени регистрации равно 1 с.
- b. Чтобы начать/закончить регистрацию данных, нажмите и удерживайте кнопку **REC/SETUP** в течение 5 секунд. Во время регистрации на экране мигает индикатор **MEM**. В случае заполнения памяти на экране появится надпись «OL».

Кривая спектральной чувствительности прибора и кривая Международной комиссии по освещению (МКО).

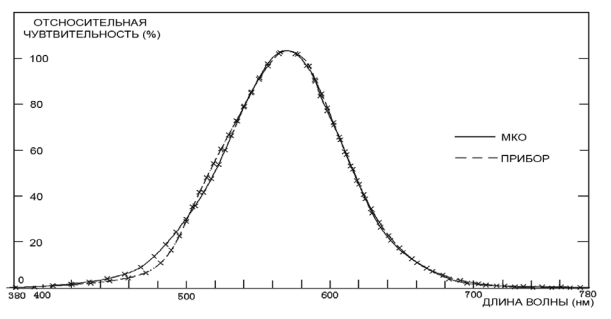

Таблица 1. Рекомендуемое освещение некоторых помещений (1 фут-кандела = 10,76 лк)

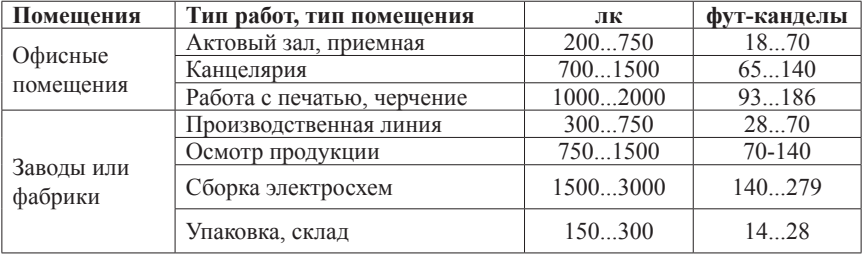

*Продолжение таблицы 1*

| Гостиницы | Прихожая, коридор         | 100200   | 9.18   |
|-----------|---------------------------|----------|--------|
|           | Приемная                  | 100500   | 1847   |
|           | Kacca                     | 7501000  | 7093   |
| Магазин   | Лестничная площадка,      | 150200   | 14.18  |
|           | лестница                  |          |        |
|           | Витрина, упаковочный стол | 7501500  | 70140  |
|           | Передняя часть витрины    | 15003000 | 140279 |
| Больница  | Палаты, склад             | 100200   | 918    |
|           | Кабинет медосмотра        | 300750   | 2870   |
|           | Операционная, кабинет     | 7501500  | 70.140 |
|           | экстренной помощи         |          |        |
| Школа     | Актовый зал, спортзал     | 100300   | 9.28   |
|           | Классная комната,         | 200750   | 18.70  |
|           | Библиотека, лаборатория,  | 5001500  | 47.140 |
|           | чертежная                 |          |        |

#### **ПОДКЛЮЧЕНИЕ К ПК**

- 1. Вставьте диск в CD-привод и запустите файл setup.exe.
- 2. Установите программное обеспечение, следуя указаниям программы установки.
- 3. Включите прибор.
- 4. Подключите USB-кабель к соответствующему разъему на ПК.
- 5. Запустите файл Light meter.exe. В окне программы выберите необходимый номер порта COM Port. Если подключение осуществлено правильно, показания на мониторе ПК будут соответствовать показаниям на экране прибора.
- 6. Нажмите «  $\Box$  », чтобы начать регистрацию данных. Программа осуществляет снятие показаний с прибора в реальном времени. Полученные данные отображаются в окне Real-Time Graph в виде графика (зависимость освещенности от времени).
- 7. Нажмите «  $\blacksquare$  », чтобы закончить регистрацию данных, и сохраните результаты с помощью меню File/Save.
- 8. Для загрузки и последующего сохранения на жестком диске данных, ранее записанных на люксметре (см. пункты 14, 15), используйте разделы меню программы: Mem (M) и DataLogger (D) соответственно.

#### **КОМПЛЕКТАЦИЯ**

Прибор (1 шт.), батарея =9В типа «Крона» (1 шт.), руководство по эксплуатации (1 шт.), USB-кабель (1 шт.), диск с ПО (1 шт.), кейс (1 шт.).

## **ГАРАНТИЙНЫЕ ОБЯЗАТЕЛЬСТВА**

Гарантийный срок устанавливается 12 месяцев от даты продажи. Поставщик не несет никакой ответственности за ущерб, связанный с повреждением изделия при транспортировке, в результате некорректного использования, а также в связи с модификацией или самостоятельным ремонтом изделия.

*ООО «Торговый дом «Энергосервис» 195265, г. Санкт-Петербург, а/я 70 Тел./факс: (812) 327-32-74, 928-32-74 Интернет-магазин: www.arc.com.ru E-mail: arc@pop3.rcom.ru*

Дата продажи:

 $\mathcal{L}$  , we have the set of the set of the set of the set of the set of the set of the set of the set of the set of the set of the set of the set of the set of the set of the set of the set of the set of the set of the

*М. П.*